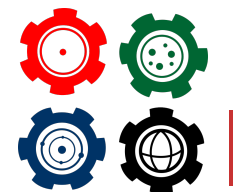

**Revista do Professor de Física Ensino de Física**

# **Um Aplicativo Android como Recurso Didático para Ensino e Aprendizagem de Ondas Eletromagnéticas**

**An android application as a teaching resource for teaching and learning electromagnetic waves**

Francisco das Chagas Soares\* 1 , Marcos Antônio Tavares Lira†1 , Moisés José dos Santos Freitas‡2, Marcos Antônio Alves de Sousa LIMA $^{83}$ 

<sup>1</sup>Professor do instituto federal de Educação, Ciência e Tecnologia do Pará IFPA <sup>2</sup>Professor do centro de tecnologia da Universidade Federal do Piauí UFPI <sup>3</sup>Instituto Tecnológico de Aeronáutica ITA <sup>4</sup>Universidade Federal do Piauí UFPI

## **Resumo**

*Esse trabalho tem como objetivo desenvolver um aplicativo para dispositivos móveis com o sistema operacional Android. Essa pesquisa partiu da seguinte questão: quais as contribuições do uso do aplicativo Android para a melhoria do ensino e do aprendizado dos conteúdos relacionados ao eletromagnetismo? A pesquisa foi fundamentada na teoria de Lev Vygotsky, em especial a mediação. Para o desenvolvimento do aplicativo, foi utilizado o programa Android Studio, que atualmente é a plataforma oficial do Google para esse fim. O publico alvo da pesquisa foram alunos da terceira série do ensino médio regular, no ano de 2018. Como resultados, obteve-se uma evolução do estado inicial dos alunos para o estado após os alunos conhecerem o aplicativo, sendo que na primeira turma onde a pesquisa foi realizada, a média dos grupos que responderam às listas de exercícios passou de 7,33 para 9,56, já a segunda turma, a média de acertos passou de 5,56 para 7,11 e na terceira turma, a média de acertos passou de 5,25 para 8,75, mostrando que em todas as turmas houve uma melhoria no entendimento dos conceitos apresentados no produto educacional.*

*Palavras-chave: Ondas Eletromagnéticas. Ensino de Física. Tecnologias Educacionais.*

#### **Abstract**

\*f.soaresc@yahoo.com.br

- †marcoslira@ufpi.edu.br
- ‡ freitas@ita.br

<sup>§</sup> f.soaresfisicac@gmail.com

*This work has as objective to develop an application for mobile devices with the Android operating system. This research came from the following question: what are the contributions of the use of the Android application for improving the teaching and learning of content related to electromagnetism? The research was based on the theory of Lev Vygotsky, in particular mediation. For the development of the application, it was used the Android Studio program, which is currently the official platform of Google for this purpose. The target audience of the research were students of the third series of regular middle school, in the year 2018. As a result, we obtained an evolution of the initial state of the students to the state after students learn about the application, being that the first class where the research was conducted, the average number of groups who responded to the lists of exercises increased from 7.33 to 9.56, already the second class, the average number of correct answers went from 5.56 to 7.11 and the third class, the average number of correct answers went from 5.25 to 8.75, showing that in all classes there was an improvement in the understanding of the concepts presented in the educational product.*

*Keywords: Electromagnetic Waves. Teaching of Physics. Educational Technologies.*

## I. Introdução

Frequentemente, os estudantes de Física no ensino médio, apresentam bastante dificuldades para entender e realizar interpretações de algumas grandezas que são de fundamental importância para o aprendizado da disciplina ao longo do ano letivo, devido a vários fatores, entre eles, o baixo conhecimento em matemática. Entre as principais dificuldades estão operações matemáticas básicas, interpretar tabelas e gráficos e analisar o sinal de uma função polinomial.

A linguagem matemática utilizada pela Física, muitas vezes, faz com que a maioria dos alunos quando inicia o estudo da Física, seja no ensino fundamental ou no ensino médio, veja a disciplina como uma barreira. Isso porque esses alunos já apresentam várias dificuldades para compreender a Matemática.

A falta de conhecimentos gerais do aluno da escola pública é motivo de preocupação dos professores de Física, especialmente a falta de base em Matemática. Esses alunos mencionam também a deficiência que possuem no que diz respeito à leitura e compreensão dos enunciados dos problemas e a dificuldade para solucioná-los (REZENDE; OSTERMANT, 2005).

São vários os aspectos que reforçam a ideia de que a forma como se ensina a Física atualmente nas escolas, não traz influências significativas para a formação cultural do aluno, nem contribui de forma satisfatória para que ele aprenda conceitos e leis, fundamentais para o desenvolvimento do raciocínio na solução de problemas de Física ou da vida cotidiana (ALMEIDA, 1992).

O que se percebe é que a disciplina de Física apresenta altos índices de reprovação, poucos dos alunos aprovados nas escolas manifestam algum conhecimento na disciplina, além dela ser responsável por boa parte da evasão escolar. Esses fatores parecem reforçar a ideia de que a Física, para boa parte dos alunos, provoca sentimentos de incapacidade de alcançar o conhecimento elaborado por estudiosos dessa disciplina (ALMEIDA, 1992).

Além do problema relacionado às dificuldades de aprendizagem que os alunos encontram na disciplina Matemática e dificuldades para interpretar o que está lendo, o ensino de física é visto com receio pelos alunos também porque os conteúdos por eles estudados, nos níveis fundamental e médio, despertam pouco sua atenção. Por exemplo, na primeira série do ensino médio o professor passa metade do ano trabalhando conceitos de cinemática escalar. Quando o professor vai responder uma questão para mostrar uma aplicação do conteúdo, essa questão muitas vezes é sem contexto por conta de os livros didáticos não apresentarem mudanças significativas de uma edição para outra. Os alunos em sua maioria querem explicações para fenômenos que eles veem em seu cotidiano ou que são noticiados.

No caso específico da escola pública, a carga horária é muito pequena e normalmente o professor não consegue avançar com o conteúdo ao longo do ano letivo, dessa forma, acaba não ministrando os conteúdos que talvez despertasse mais interesse para os alunos, por ser uma forma mais completa de tratar os fenômenos explicados pela Física.

Uma das formas de despertar a atenção dos alunos para as diversas formas de conhecimento presentes na Física, é ensiná-la ao mesmo tempo em que faz com que os alunos percebam que essa ciência tem ligação com muitas tecnologias utilizadas diariamente pelos próprios alunos e também por outras pessoas. Quando se está ministrando um conteúdo e imediatamente após ou paralelo à explicação o aluno se depara com uma aplicação tecnológica daquele conteúdo, esse aluno normalmente demonstra mais interesse em aprender esse conteúdo (KENSKI, 2015).

Assim, procurando amenizar essas dificuldades, nesse trabalho procurou-se fazer com que o aluno ao mesmo tempo em que está estudando um determinado conteúdo, já possa ver a aplicabilidade desse conteúdo e também fazer uso desta aplicação.

Nessa perspectiva, o objetivo principal deste trabalho é desenvolver um aplicativo para a plataforma Android com a finalidade de atrair a atenção de alunos para que esses possam ser mais participativos nas aulas de Física e assim tenham maior compreensão dos conteúdos de eletromagnetismo. Dessa forma, destacam-se os seguintes objetivos específicos: verificar o nível de conhecimento dos alunos acerca dos conceitos de eletromagnetismo, facilitar a compreensão de movimentos ondulatórios, dando ênfase às ondas eletromagnéticas como ondas de rádio, Bluetooth e wireless e por fim, verificar se a utilização do aplicativo influencia no desempenho dos alunos na disciplina.

## II. Mediação

Na teoria de Vygotsky, apesar de terem suporte biológico, as funções psicológicas são fundamentadas em relações do indivíduo com a sociedade. Dessa forma, para a construção da natureza humana, a cultura apresenta uma importante parte para a transformação do animal homem em um ser sócio histórico (BESSA, 2008).

A relação do homem com o mundo é mediada por sistemas de símbolos que fazem com que o indivíduo tenha compreensão do mundo e de se si próprio, como integrante da sociedade. Esses elementos mediadores atuam no desenvolvimento humano, tornando as relações com o meio social mais complexas (BESSA, 2008).

## III. Relação da mediação com o uso do aplicativo

A aplicação do produto educacional se deu com os alunos reunidos em grupos de quatro ou cinco componentes e na seguinte sequência. Primeiramente, foi aplicado um questionário contendo dez questões para se ter um levantamento do conhecimento dos alunos acerca dos conceitos de ondas e de ondas eletromagnéticas. Esse questionário inicial teve a duração de uma aula de cinquenta minutos. Em seguida, em duas aulas na semana seguinte, foi realizada a apresentação do aplicativo e utilização do mesmo pelos alunos. Nessa etapa foram utilizadas duas aulas seguidas, onde foram tiradas todas as dúvidas referentes ao manuseio do Aplicativo. Um dos motivos para que os alunos fossem reunidos em grupos, foi por conta de alguns alunos resistirem em levar o smartphone para escola por medo de assaltos. O principal motivo pela adoção da atividade em grupo está fundamentado na teoria da aprendizagem utilizada, onde Vygotsky defende que as atividades realizadas com a interação entre os alunos são mais proveitosas que as realizadas individualmente.

Após a apresentação do aplicativo para os alunos (em outro dia), foi realizada a aplicação do segundo questionário, contendo dez questões semelhantes às dez questões aplicadas no primeiro questionário. As questões aplicadas em segundo momento são semelhantes às que foram aplicadas inicialmente para que os conceitos envolvidos nos dois questionários fossem os mesmos. Dessa forma, os alunos agrupados, responderam ao segundo questionários sem consulta ao aplicativo, pois eles estudaram anteriormente pelo produto educacional para que fosse possível responder ao segundo questionário. É importante destacar que nem antes, nem após os questionários os alunos tiveram nenhuma aula sobres os temas abordados no produto educacional.

Essa pesquisa ocorreu na escola estadual C.E. Maria Conceição Teófilo Silva, localizada na cidade de Timon, no estado do Maranhão, onde os alunos responderam a perguntas referentes ao aplicativo Eletromagnetinterativo na forma de questionário. O público alvo da pesquisa foram alunos da terceira série do ensino médio regular, no ano de 2018. Para participar da pesquisa foram selecionados os alunos de três turmas de 3ł série ensino médio no turno manhã, totalizando 105 alunos, entre homens e mulheres de faixa etária de 14 a 18 anos. Na primeira turma, participaram da pesquisa 36 alunos. Na segunda turma também participaram 36 alunos e na terceira turma, participaram 33 alunos.

# IV. DESENVOLVIMENTO DO APLICATIVO ELETROMAGNETINTERATIVO

Para o desenvolvimento desse aplicativo foi utilizada uma plataforma destinada à criação de aplicativos para dispositivos Android, denominada Android Studio. O Android Studio é uma IDE (Integrated Development Environment ou Ambiente de Desenvolvimento Integrado), que atualmente é a ferramenta oficial do Google para o desenvolvimento de aplicativos destinados ao sistema operacional Andriod. Essa ferramenta é baixada gratuitamente através do site https://developer.android.com/studio/?hl=pt-br, nesse site além de ser possível a realização do download do Android Studio, também existem várias orientações referentes aos códigos utilizados nos principais recursos oferecidos pela referida ferramenta.

O Android Studio oferece vários recursos para o desenvolvimento de aplicativos que outras plataformas não oferecem, porém utiliza a linguagem de programação Java, considerada por muitos uma linguagem bastante difícil. Diante dessa dificuldade, foi necessário destinar boa parte do desenvolvimento do aplicativo para estudar e praticar comandos utilizando códigos Java.

O aplicativo tem uma lista de menus onde são distribuídos alguns tópicos relevantes ao conteúdo abordado. A tela inicial do aplicativo é mostrada na figura 1 onde se tem os menus presentes na aplicação que foi desenvolvida como produto educacional no Mestrado Nacional Profissional em Ensino de Física.

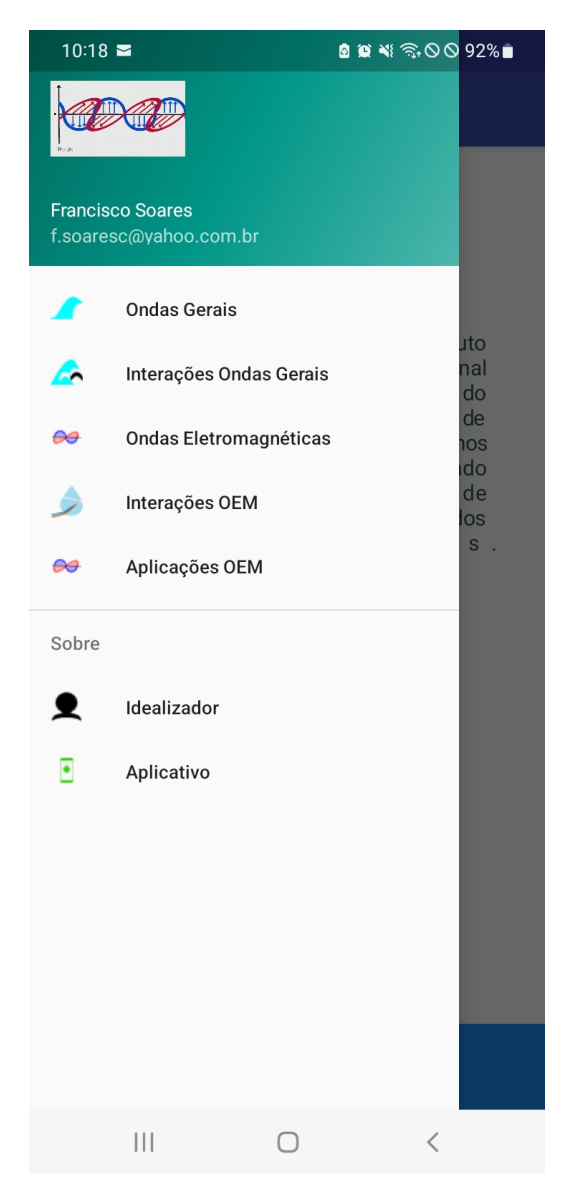

**Figura 1:** *Tela inicial do aplicativo.*

# V. ONDAS GERAIS

Essa opção acessa uma tela, figura 2, onde se tem uma revisão sobre ondas de uma maneira geral, conceituando onda, e citando algumas situações nas quais se tem a presenças desses fenômenos. Para uma melhor interação do aluno com o aplicativo, a imagem de uma onda na parte superior da tela é uma imagem animada no formato GIF.

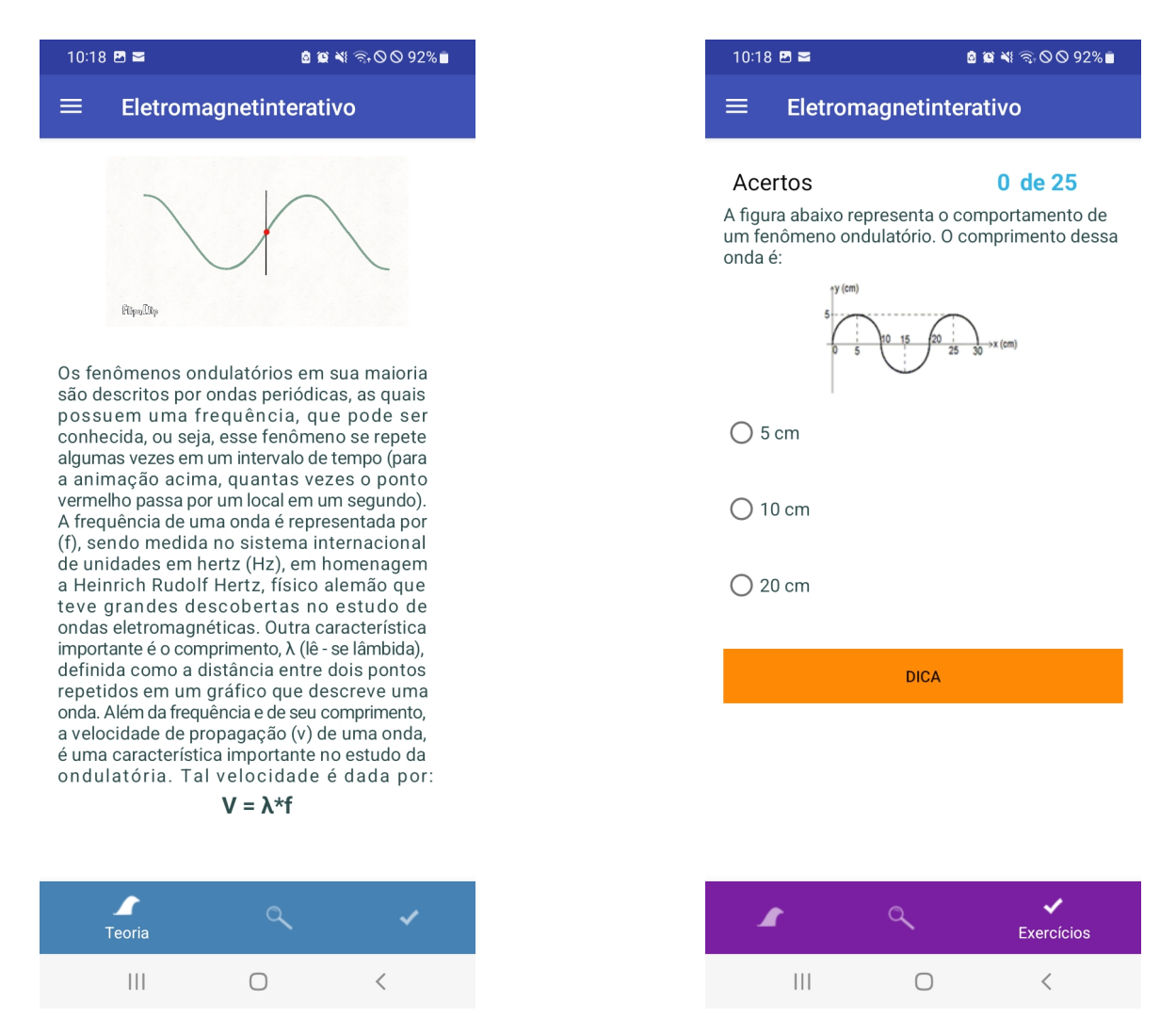

**Figura 2:** *Tela do menu ondas em geral.* **Figura 3:** *Modelo de questão no aplicativo.*

Na tela de revisão pode-se acessar outras telas através de botões localizados em uma barra, na parte inferior. Nas telas seguintes há uma lista de exercícios onde as questões são ordenadas por nível de dificuldade e uma lista de curiosidades relacionadas à ondulatória. Cada questão apresentará o enunciado não muito longo, seguido de três alternativas para respostas onde somente uma alternativa será a resposta correta, como mostrado na Figura 3.

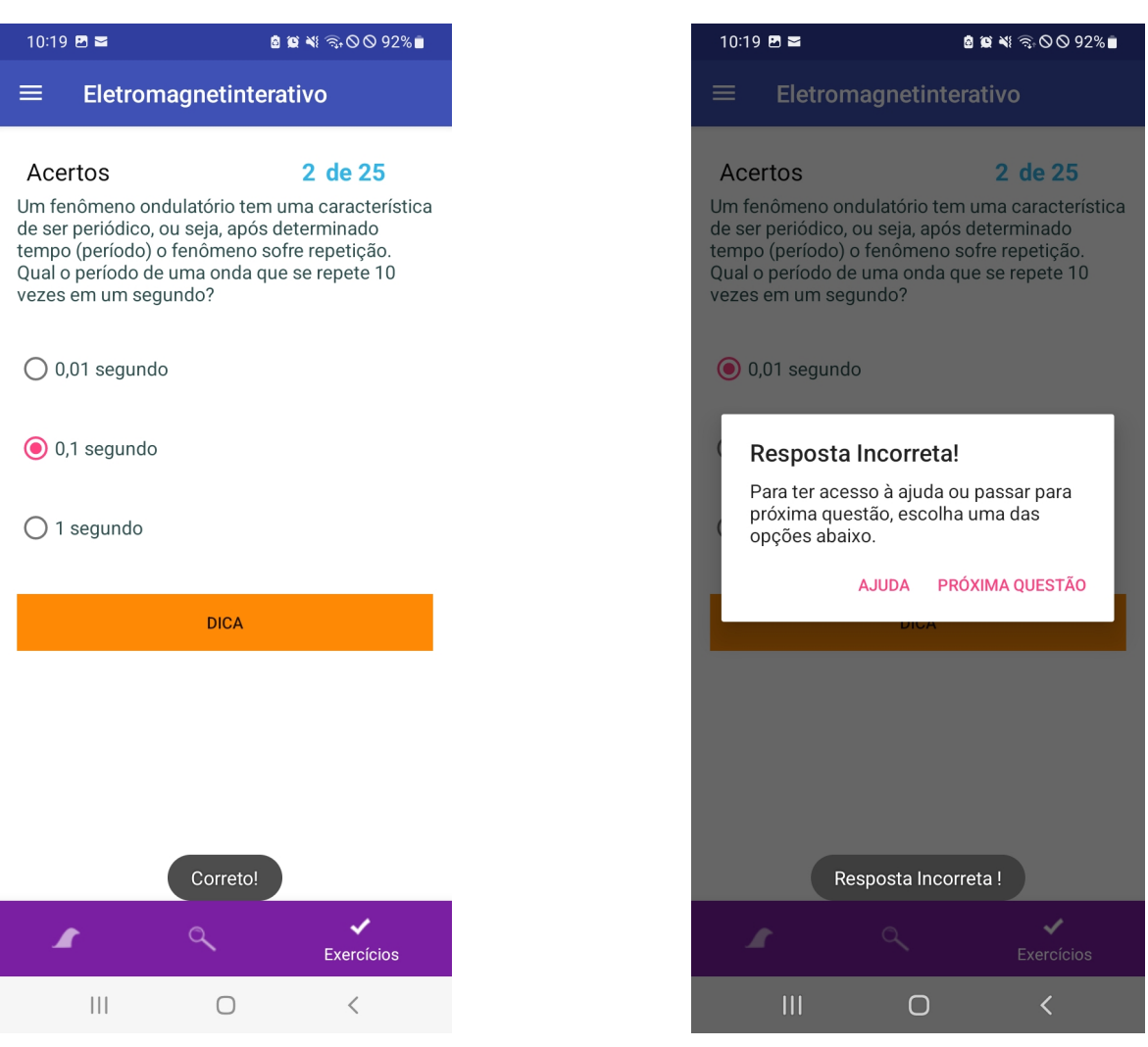

**Figura 4:** *Resposta correta no aplicativo.* **Figura 5:** *Ajuda para resolução de questões.*

Quando o aluno for responder uma questão se selecionar a alternativa que representa a resposta correta, aparecerá a questão seguinte e uma mensagem informando que a resposta foi correta e o número de acertos será modificado, como é mostrado na figura 4.

Estando a resposta do aluno como a indicada na figura 4, automaticamente surgirá a próxima questão.

Caso o estudante escolha uma alternativa que não seja a correta, há também a possibilidade de escolher uma ajuda como mostrado na figura 5, após ver a ajuda voltará para a resolução da mesma questão.

Caso o aluno não deseje passar pela ajuda, pode clicar na opção próxima questão e será dirigido para a questão seguinte. Depois de concluído qualquer nível o aluno pode refazê-lo a qualquer tempo caso tenha interesse de melhorar seus conhecimentos ou tirar qualquer dúvida.

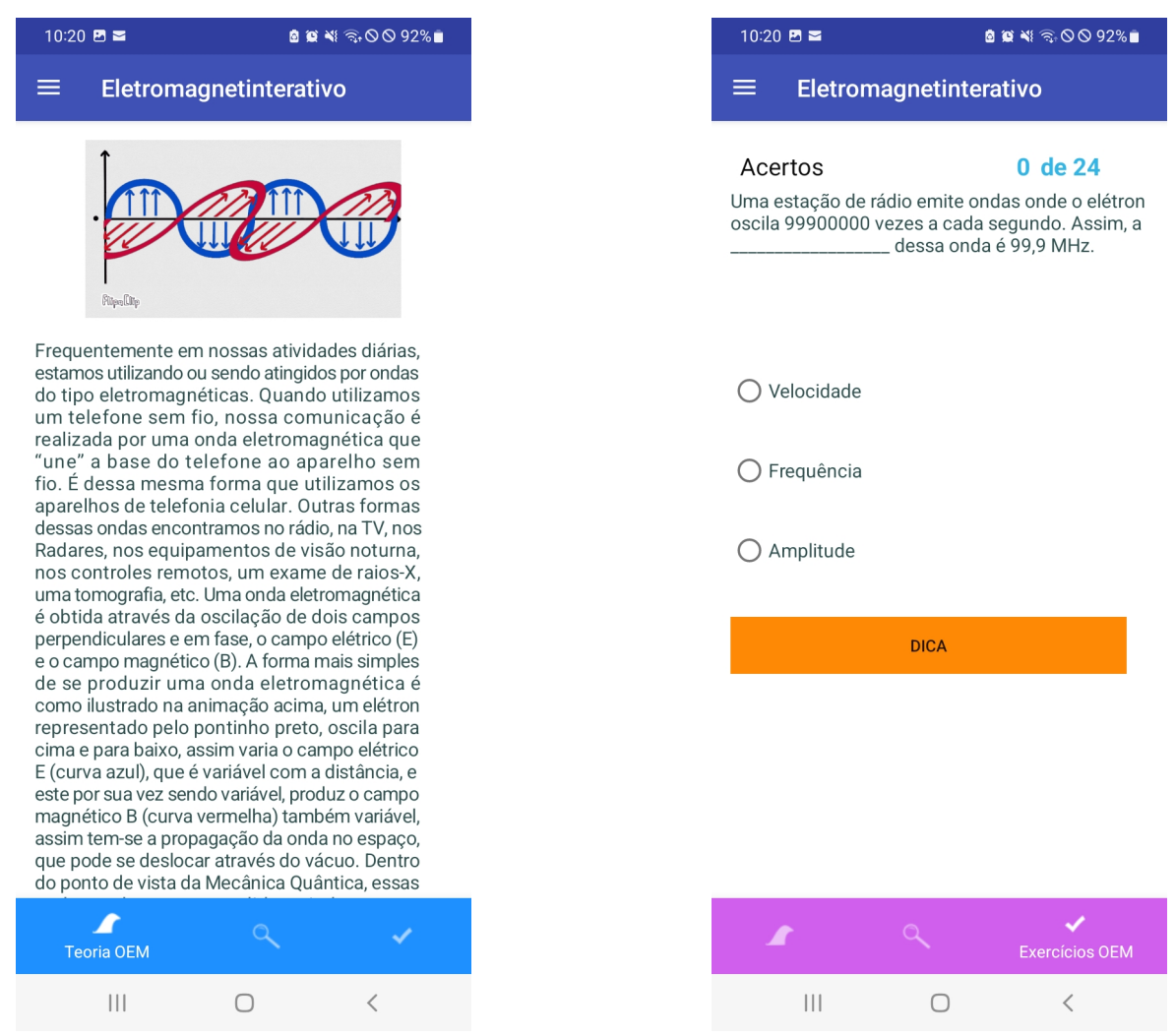

**Figura 6:** *Tela de resumo das ondas eletromagnéticas.*

**Figura 7:** *Questão relacionada às ondas eletromagnéticas.*

## VI. Ondas eletromagnéticas

Tratando agora das ondas eletromagnéticas, esta opção tem a mesma configuração do menu que trata das ondas de maneira geral, porém há o conceito dessas ondas, histórico do surgimento desde sua previsão por Maxwell até a confirmação experimental por Hertz, classificação das ondas eletromagnéticas desde as ondas de rádio até os raios gama, aplicações dessas ondas, transmissão de ondas eletromagnéticas e finalizando com a transmissão sem fio.

Assim como no menu anterior, esse menu apresenta uma revisão de ondas eletromagnéticas, figura 6.

Esta tela também dá acesso à lista de questões, clicando no botão avançar, localizado na parte inferior da tela após o resumo do conteúdo. Uma questão tratando de ondas eletromagnéticas é mostrada na figura 7.

A forma como são exibidas as respostas dos alunos para cada questão será a mesma apresentada para as ondas em geral, caso o aluno acerte a questão a alternativa escolhida muda sua cor para verde, dando acesso à questão seguinte e, caso o aluno não acerte a questão ele pode escolher o comentário da questão ou passar para a próxima questão, sendo que qualquer questão respondida de forma errada será reapresentada no final de cada nível para só depois de respondida corretamente o aluno tenha acesso ao nível seguinte.

### VII. Análise e discussão dos resultados

A avaliação do Aplicativo pelos alunos foi realizada com a utilização de duas listas de exercícios, como mencionado na anteriormente. Essa avaliação foi realizada em três turmas de 3ł série do ensino médio regular. Para analisar os resultados, logo abaixo são apresentadas figuras mostrando os resultados obtidos pelos grupos formados em cada turma, ao responderem as questões do pré-teste (teste diagnóstico) e também do pós-teste.

Para essa primeira turma, tem-se a seguir o gráfico da figura 8 indicando a situação dos alunos antes e após a aplicação do produto educacional. No teste diagnóstico aplicado sem que os alunos tivessem qualquer contato com o aplicativo, nem o professor feito qualquer exposição do tema abordado, tem-se uma distribuição dos acertos em cinco faixas de acertos, 0  $\pm$ 2 acertos, 2  $\pm$ 4 acertos, 4  $\pm$ 6 acertos, 6  $\pm$ 8 e 8  $\pm$ 10 acertos. Observa-se que uma parte dos grupos de alunos que responderam ao questionário de pré-teste, ficou na faixa de  $2 \div 4$ acertos (11,1%), outra parte na faixa de 6  $\vdash$ 8 acertos (33,3%) e a maioria dos grupos na faixa de 8 $\pm$ 10 acertos (55,6%).

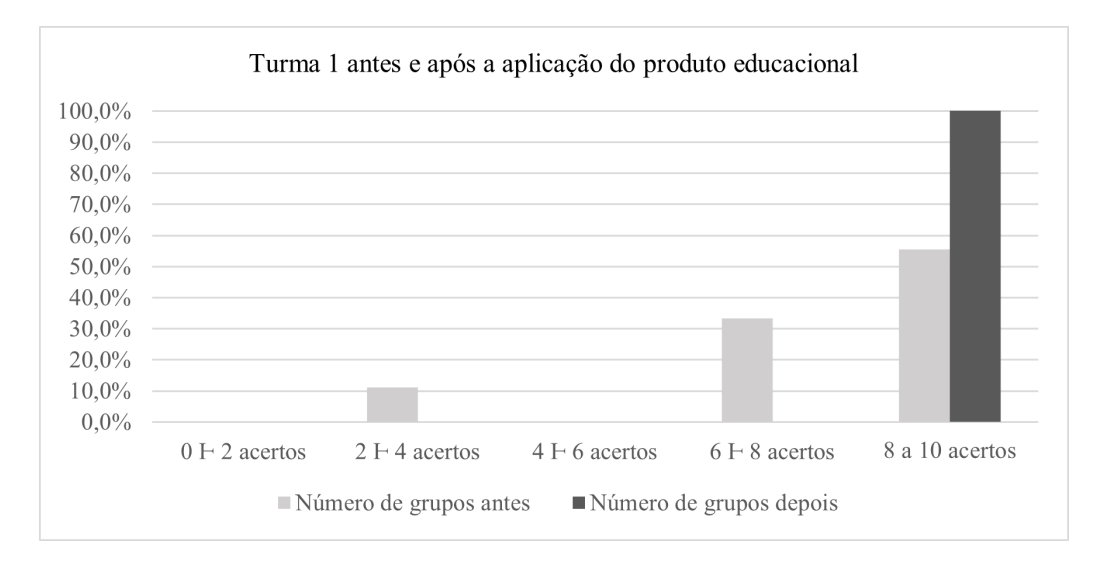

**Figura 8:** *Comportamento da primeira turma antes e após a aplicação do produto educacional.*

Após os alunos utilizarem o aplicativo, os grupos melhoraram seus desempenhos, pois todos os grupos participantes da pesquisa ficaram na faixa de  $8 + 10$  acertos (100%). Verificando-se, portanto, que nas faixas de  $0 \vdash 2$  acertos,  $2 \vdash 4$  acertos,  $4 \vdash 6$  acertos e  $6 \vdash 8$ acertos não têm nenhum grupo, ou seja, o número mínimo de acertos foi oito.

Os dados da segunda turma, são apresentados na figura 9, onde se tem um gráfico mostrando o desempenho da turma antes e após a utilização do produto educacional pelos alunos.

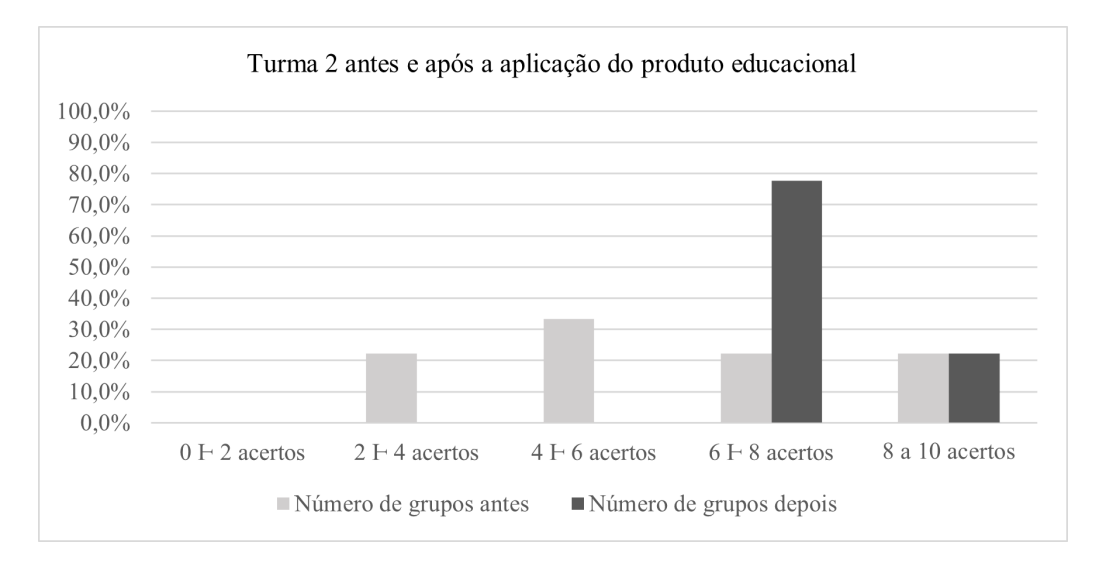

**Figura 9:** *Comportamento da segunda turma antes e após a aplicação do produto educacional.*

Com os dados desse gráfico percebe-se que antes da utilização do aplicativo a maioria dos grupos ficaram no intervalo de 4  $\pm$ 6 acertos (33,4%), porém também se teve grupos que acertaram entre 2  $\pm 4$  acertos (22,2%), 6  $\pm 8$  acertos (22,2%) e 8  $\pm 10$  acertos (22,2%). No intervalo de  $0 \vdash 2$  acertos não houve nenhum grupo. Já após a aplicação do produto educacional, a maioria dos encontra-se no intervalo de 6 a 8 acertos (77,8%), e a outa parte dos grupos participantes ficou na faixa de 8  $\pm$ 10 acertos (22,2%). Nos intervalos de 0  $\pm$ 2 acertos,  $2 \div 4$  acertos e de  $4 \div 6$  acertos não tiveram nenhum grupo de alunos, portanto, nessa turma após a utilização do aplicativo a nota mínima passou de 3 acertos para 6 acertos.

A terceira turma tem seus dados apresentados na figura 10, mostrando o desempenho dos alunos, reunidos em grupos, ao responderem às questões antes da utilização e após a utilização do produto educacional.

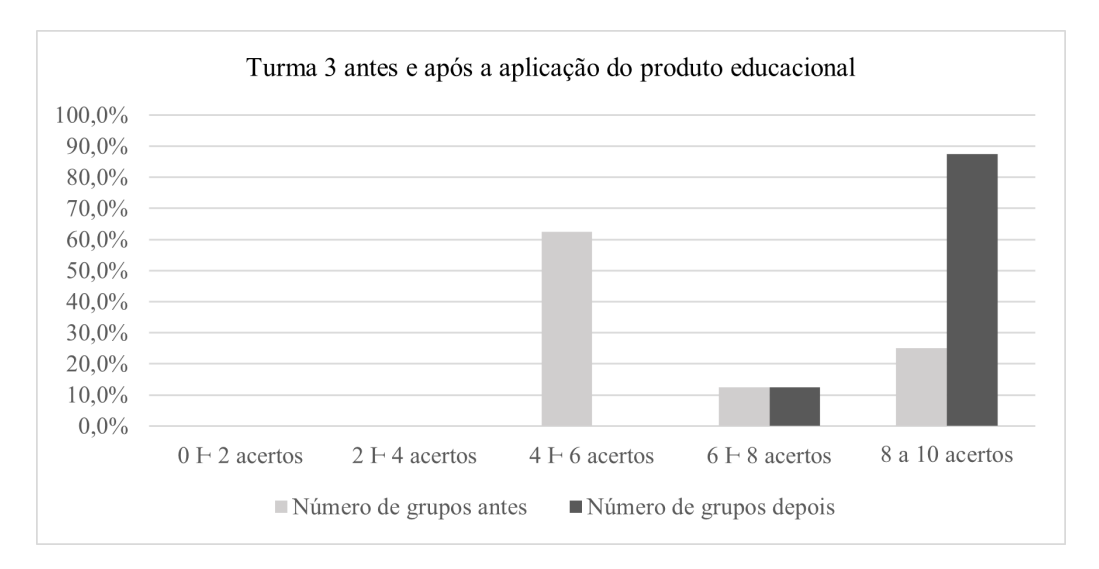

**Figura 10:** *Comportamento da terceira turma antes e após a aplicação do produto educacional.*

Com os dados apresentados nesse gráfico percebe-se que antes da utilização do aplicativo a maioria dos grupos ficou na faixa de  $4 \div 6$  acertos, com 62,5 %, porém também se teve

grupos nas faixas de 6  $\pm 8$  acertos (12,5 %) e 8  $\pm$ 10 acertos (25 %). Nas faixas de 0  $\pm$ 2 acertos e de  $2 \nvdash 4$  acertos, não houve nenhum grupo. Já após a aplicação do produto educacional, a maioria dos grupos (87,5 %) encontra-se no intervalo de  $8 + 10$  acertos, e o restante desses grupos (12,5 %) no intervalo de 6  $\div$ 8 acertos. Nos intervalos de 0  $\div$ 2 acertos, 2  $\div$ 4 acertos e de  $4 \div 6$  acertos não tiveram nenhum grupo de alunos no pós-teste. Dessa forma, nessa turma após a utilização do aplicativo a nota mínima passou a ser 6 acertos.

Levando em conta os dados obtidos nas três turmas, observa-se que a forma como os alunos foram organizados para a resolução das duas listas de exercícios proporcionou a interação entre os alunos de modo que eles com a troca de informações retiradas do aplicativo, conseguissem responder várias outras questões inseridas no aplicativo e também algumas questões do ENEM que os próprios alunos levaram para a sala de aula.

## VIII. Conclusões

Essa pesquisa, com o objetivo de desenvolver um aplicativo como ferramenta didática para facilitar o ensino e a aprendizagem dos conceitos relacionados às ondas eletromagnéticas, mostrar que o uso do mesmo contribuiu positivamente para a aprendizagem desses conceitos quando esse aplicativo foi utilizado como mediador no processo ensino e aprendizagem, pois, em todas as turmas onde o processo foi mediado pelo aplicativo, os grupos de alunos apresentaram diferença entre o teste inicial, que foi aplicado antes do uso da ferramenta didática, e o teste final, realizado após os alunos terem conhecimento das informações presentes no aplicativo. Essa conclusão é baseada nas médias dos acertos apresentados pelos grupos participantes da pesquisa ao responderem os dois testes (inicial e final), cada um com dez questões. Para a primeira turma, a média inicial foi 7, 33 e a média final foi 9, 56, a segunda turma apresentou para a média inicial 5,56 e para a média final 7,11 e a terceira turma apresentou 5,25 para a média inicial e 8,75 para a média final.

Apesar desse aplicativo ter sido desenvolvido para alunos da 3ł série do ensino médio, pode-se sugerir seu uso também com alunos da 2ł série, quando estiver abordando o capítulo de ondulatória, pois nele há uma revisão de conceitos e fenômenos ondulatórios, que são utilizados tanto na segunda série quanto na terceira série, já alguns conceitos são comuns a ondas mecânicas e às ondas eletromagnéticas.

Portanto, a utilização do produto educacional (ELETROMAGNETINTERATIVO ) mediando o processo de ensino e aprendizagem contribuiu positivamente para esse processo, pois nas três turmas onde se aplicou o produto, houve melhoria nas respostas dos alunos após o contato dos estudantes com o aplicativo. Na primeira turma houve uma evolução de 30,43% nos acertos dos alunos, comparando o pós-teste com o pré-teste. Realizando a mesma comparação para a segunda turma, houve uma melhoria de 28,88% nas respostas apresentadas pelos alunos, já a terceira turma melhorou o índice de acertos em 66,67% após a utilização do aplicativo. Haja vista que de um modo geral, apresentando todos os grupos que responderam às duas listas de questões, 88,46% apresentaram avanço da situação inicial para a situação após o conhecimento do aplicativo.

## **REFERÊNCIAS**

ALMEIDA, M. J. P. M. D. Ensino de Física: para repensar algumas concepções. **Cad. Cat. Ens. Fís.**, Florianópolis, v. 9, p. 20-26, abr. 1992. ISSN 1.

KENSKI, V. M. Educação e tecnologias: o novo ritmo da informação. **Bolema**, Rio Claro - SP, v. 29, p. 428-434, abr. 2015. ISSN 51.

OSTERMANN, F.; CAVALCANTI, C. J. D. H. **Teorias de Aprendizagem**. 1. ed. Porto Alegre: Biblioteca Central da UFRGS, 2011.

REZENDE, F.; OSTERMANT, F. A prática do professor e a pesquisa em ensino de física: novos elementos para repensar essa relação. **Caderno Brasileiro de ensino de Física**, Porto Alegre, RS, v. 22, p. 316-337, dez. 2005. ISSN 3.

VYGOTSKY, L. S. **A Formação social da mente: o desenvolvimento dos processos psicológicos superiores**. 6. ed. São Paulo: Livraria Martins Fontes Editora Ltda., 1991.

VIGOTSKII, L. S.; LURIA, A. R.; LEONTIEV, A. N. **Linguagem, desenvolvimento e aprendizagem**. 11. ed. São Paulo: Ícone Editora, 2010.

SOUZA, J. S.; FERRÃO, M. F. Aplicações da espectroscopia no infravermelho no controle de qualidade de medicamentos contendo diclofenaco de potássio. Parte I: Dosagem por regressão multivariada. **Revista Brasileira de Ciências Farmacêuticas**, v. 42, set. 2006. ISSN 3.

VYGOTSKY, L. S. **A Formação social da mente**: o desenvolvimento dos processos psicológicos superiores. 6. ed. São Paulo: Livraria Martins Fontes Editora Ltda., 1991.

YOUNG, H. D.; FREEDMAN, R. A. **Física**. 12. ed. São Paulo: Addison Wesley, v. 3, 2009.